# **Pelatihan Teknik Export Peta dari Google Earth ke Arcgis**

### **Norca Praditya1,\* , Indrayani<sup>2</sup> , Darma Prabudi<sup>3</sup>**

1,2,3Jurusan Teknik Sipil, Politeknik Negeri Sriwijaya, Jl. Srijaya Negara, 30139

\*E-mail : [norcapraditya@polsri.ac.id](mailto:norcapraditya@polsri.ac.id)

#### **ABSTRAK**

SMK Negeri 2 Palembang merupakan salah satu sekolah kejuruan yang ada di kota Palembang, beralamat di Jalan Demang Lebar Daun, Kelurahan 20 Ilir, Kecamatan Ilir Timur 2. Dalam salah satu kurikulum yang ada dalam pembelajaran adalah materi tentang GIS (Geografi Information System), sehingga tim pengabdian dari Jurusan Teknik Sipil melaksanakan pelatihan tentang Arcgis di sekolah tersebut dengan tujuan agar para guru dan murid dapat menggunakan Arcgis dalam proses pembelajaran GIS. Pelatihan ini akan dilakukan secara bertahap mengingat materi tentang Arcgis ini sangat luas dan membutuhkan waktu yang panjang untuk menyampaikannya, pelatihan ini dimulai dari materi awal tentang "Teknik Export Peta dari Google Earth ke Arcgis". Dengan adanya kegiatan pengabdian ini diharapkan kedepannya guru-guru dan siswa/i di SMK Negeri 2 Palembang dapat menambah pengetahuan guru-guru dan siswa/i tentang pembuatan peta di Google Earth dan ArcGIS.

**Kata kunci:** Pelatihan, Google Earth, ArcGIS

#### *ABSTRACT*

*SMK Negeri 2 Palembang is one of the vocational schools in the city of Palembang, having its address at Jalan Demang Lebar Daun, Kelurahan 20 Ilir, District of Ilir Timur 2. One of the learning curriculums is material about GIS (Geography Information System), so that The Public Service team from the Civil Engineering Department conducted training on Arcgis at the school with an objective that teachers and students can use Arcgis in the GIS learning process. This training will be carried out in gradually considering that the material about Arcgis is very wide and takes a long time to deliver, this training starts from the initial material on "Map Export Techniques from Google Earth to Arcgis". With this service activity, it is hoped that in the future the teachers and students at SMK Negeri 2 Palembang can increase the knowledge of teachers and students about map making in Google Earth and ArcGIS.*

*Keywords: Training, Google Earth, ArcGIS*

#### **1. PENDAHULUAN**

Seiring berkembangnya zaman yang semakin maju, perkembangan teknologi pun berkembang seiring dengan perkembangan zaman tersebut. Perkembangan teknologi tersebut juga berpengaruh pada kemajuan teknologi dalam dunia IT (*Information Technology*) yang juga berkembang dengan pesat. Salah satunya adalah dengan munculnya Teknologi GIS (*Geografis Information System*). Penerapan GIS (Geographic Information System) merupakan langkah yang tepat untuk mengetahui geodatabase yang ada dalam suatu peta daerah dikarenakan GIS mempunyai kemampuan yang sangat luas, baik dalam

**SEMINAR NASIONAL PENGABDIAN MASYARAKAT 2020 UNIVERSITAS MUHAMMADIYAH JAKARTA, 7 Oktober 2020 89 – UMUM - ST**

proses pemetaan dan analisis sehingga teknologi tersebut sering dipakai dalam proses perencanaan tata ruang. Selain itu, pemanfaatan GIS dapat meningkatkan efisiensi waktu dan ketelitian (akurasi). Berbagai penelitian menggunakan GIS telah banyak dilakukan diantaranya penggunaan GIS dalam menentukan tata guna lahan (Indrayani et al, 2017), penggunaan GIS dalam penanganan kerusakan jalan (Pradiptya, 2017), penggunaan GIS dalam penentuan dasar perencanaan jalan (Indrayani, et al, 2018), GIS juga digunakan dalam analisis aspek topografi (Hasan, dkk, 2018), dan penggunaaan GIS dalam menentukan sebaran jalan (Mirza, dkk, 2019).

Dari sekian banyak penelitian yang dilakukan terhadap GIS maka penggunaan GIS perlu diimplementasikan dalam kegiatan seharihari, diantaranya pada bidang pendidikan khususnya pendidikan vokasi yang mempersiapkan tenaga siap kerja. SMK Negeri 2 Palembang merupakan sekolah yang bergerak di bidang kejuruan yang saat ini merupakan SMK favorit di Kota Palembang. Sekolah yang terletak di Jalan Demang Lebar Daun, Kelurahan 20 Ilir Kecamatan Ilir Timur 2 ini memiliki daya saing tinggi dengan sekolah kejuran yang lain di Palembang. Banyak alumni dari SMK Negeri 2 Palembang ini yang bekerja sesuai bidang keahliannya di sekolah dan ada juga yang melanjutkan kuliah di univeristas/perguruan tinggi di Indonesia, misalnya ke Politeknik Negeri Sriwijaya. Salah satu mata pelajaran yang diberikan pada SMK Negeri 2 Palembang membutuhkan adalah mata pelajaran survey dan pemetaan, sejalan dengan mata pelajaran ini pengetahuan terhadap pemanfaat GIS sangat dibutuhkan dalam menunjang mata pelajaran survey dan pemetaan ini. Untuk itu pihak SMK Negeri 2 sangat mendukung kegiatan pelatihan GIS ini disampaikan di lingkungan sekolah mereka.

Sebagai langkah awal penyampaian materi akan disampaikan tentang pengolahan input berupa peta digital menggunakan Google Earth dan ArcGis yang dapat memudahkan pengguna untuk membuat peta digital.

Beberapa kelebihan dari penggunaan GIS adalah: penyimpanan tidak memerlukan ruangan yang besar, akses informasi cepat dan mudah, analisa spasial dan tektual dikerjakan lebih dari satu layer, sumberdaya manusia untuk melakukan pengelolaan data tidak terlalu banyak, data dapat diakses dan dibawa tanpa melihat ruang dan waktu, dapat membuat peta model lingkungan, analisis alternatif yang potensial, umumnya sistem informasi yang dikembangkan sesuai dengan kebutuhan perusahaan karena karyawan yang ditugaskan mengerti kebutuhan sistem dalam perusahaan, biaya pengembangannya relatif lebih rendah karena hanya melibatkan pihak perusahaan, sistem informasi yang dibutuhkan dapat segera direalisasikan dan dapat segera melakukan perbaikan untuk menyempurnakan sistem tersebut, sistem informasi yang dibangun sesuai dengan spesifikasi yang dibutuhkan dan dokumentasi yang disertakan lebih lengkap, mudah untuk melakukan modifikasi dan

pemeliharaan terhadap sistem informasi karena proses pengembangannya dilakukan oleh karyawan perusahaan tersebut, adanya insentif tambahan bagi karyawan yang diberi tanggung jawab untuk mengembangkan sistem informasi perusahaan tersebut, lebih mudah melakukan pengawasan dan keamanan data lebih terjamin karena hanya melibatkan pihak perusahaan, serta istem informasi yang dikembangkan dapat diintegrasikan lebih mudah dan lebih baik terhadap sistem yang sudah ada (Praditya, 2017).

Selain mempunya kelebihan,GIS juga mempunyai kekurangan, antara lain: sumberdaya manusia harus menguasai teknologi komputer, teknologi yang ada terus berkembang sesuai dengan zaman, format data dan standar file data beragam, keterbatasan jumlah dan tingkat kemampuan SDM yang menguasai teknologi informasi, perubahan dalam teknologi informasi terjadi secara cepat dan belum tentu perusahaan mampu melakukan adaptasi dengan cepat sehingga ada peluang teknologi yang digunakan kurang canggih (tidak *up to date*), membutuhkan waktu untuk pelatihan bagi operator dan programmer sehingga ada konsekuensi biaya yang harus dikeluarkan, adanya demotivasi dari karyawan ditugaskan untuk mengembangkan sistem informasi karena bukan merupakan core competency pekerjaan mereka, dan kurangnya tenaga ahli (*expert*) di bidang sistem informasi dapat menyebabkan kesalahan persepsi dalam pengembangan distem dan kesalahan/resiko yang terjadi menjadi tanggung jawab perusahaan (Praditya, 2017).

# **2. METODE**

Kegiatan pelatihan ini dilakukan dalam beberapa tahapan, yaitu tahap pertama penyusunan modul pelatihan dan tahap kedua pelaksanaan pelatihan. Pada saat pelaksanaan pengajaran, pertama-tama setiap peserta mendapatkan modul dan menginstal terlebih dahulu software *Google Earth* dan ArcGIS. Lalu dilanjutkan dengan paparan Tentang Teknik Export Peta dari *Google Earth* ke ArcGIS. Setelah itu peserta melakukan praktek pelatihan sesuai dengan modul yang telah dibuat, dan disertai diskusi bagi yang belum paham. Peserta dapat langsung menanyakan kepada pemateri jika ada materi yang belum paham, tanpa harus menunggu sesi tanya jawab.

Pelatihan terdiri dari siswa siswi SMKN 2 Palembang Jurusan Pemetaan dan guru-guru yang mengajar berjumlah kurang lebih 25 peserta.

#### **3. HASIL DAN PEMBAHASAN**

Pada saat penyusunan modul pelatihan tim pelaksana harus mengumpulkan banyak literatur yang terkait dengan aplikasi *Google Earth* dan ArcGIS.

### **3.1. Modul pelatihan**

Tahap awal dalam kegiatan pengadian ini adalah pembuatan modul pengajaran untuk mempermudah para peserta pelatihan menerima materi yang disampaikan sekaligus dapat menjadi modul ajar untuk mata kuliah pengantar GIS yang disampaikan untuk mahasiswa program studi D4 Perancangan Jalan dan Jembatan.

Adapun langkah untuk mendigitasi peta di Google Earth adalah sebagai berikut :

- 1) Buka aplikasi Google Earth pada tampilan  $\text{desktop} \rightarrow \text{pilih search}$  (ketik wilayah akan digitasi)  $\rightarrow$  lalu pilih toolbar ikon tambahkan tanda/polygon/jalur (sesuai dengan tipe yang akan digitasi)  $\rightarrow$  lalu mulai digitasi di daerah peta yang akan digitasi  $\rightarrow$  ok;
- 2) Lakukan digitasi sesuai dengan kebutuhan peta yang akan kita buat. Ikon tanda untuk pembuatan titik, polygon untuk wilayah dan bangunan, sedangkan jalur untuk jalan;
- 3) Lalu pilih toolbar file  $\rightarrow$  pilih simpan  $\rightarrow$ pilih simpan tempat sebagai  $\rightarrow$  pilih folder penyimpanan, lalu buat nama file  $\rightarrow$  ok;

Tampilan peta yang sudah digitasi pada Google Earth dapat dilihat pada Gambar 1.

Setelah mendapatkan peta digitasi dalam format (\*.kml) dari peta Google Earth, kita melanjutkan export peta ke aplikasi ArcGIS. Adapun langkah-langkah untuk mengekport peta ArcGIS sebagai berikut :

1) Buka aplikasi ArcMap pada tampilan desktop  $\rightarrow$  pilih toolbar add data  $\rightarrow$  lalu pilih file \*kml tadi yang sudah disimpan → ok;

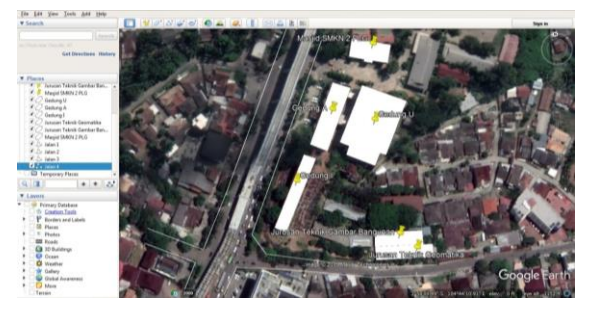

**Gambar 1.** Tampilan beberapa objek yang telah digitasi

- 2) Jika add data berhasil, akan ada tampilan layer table of content pada sebelah kiri aplikasi ArcMap  $\rightarrow$  pilih layer yang akan diexport ke GIS  $\rightarrow$  klik kanan pilih data  $\rightarrow$ export data → lalu pilih folder penyimpanan  $\rightarrow$  kasih nama file (tidak boleh ada spasi)  $\rightarrow$  ok;
- 3) Lakukan ini pada seluruh layer yang akan diexport ke GIS.

Tampilan peta yang sudah diexport ke ArcGIS dapat dilihat pada Gambar 2.

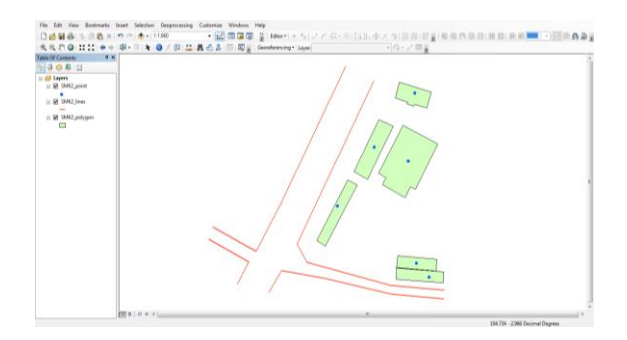

**Gambar 2.** Tampilan beberapa objek yang telah diexport ke ArcGIS

## **3.2. Pelaksanaan pelatihan**

Pada saat pelaksanaan pelatihan, pertama-tama setiap peserta yang hadir akan menerima modul bahan ajar dan setiap peserta sudah harus menginstall program *Google Earth* dan ArcGIS di laptop mereka agar proses pelatihan dapat berjalan dengan lancar. Para peserta memperhatikan proses pengajaran dan langsung mengikuti instruksi yang diberikan oleh instruktur pelatihan, setiap peserta dapat langsung berinteraksi (tanya jawab) selama proses pelatihan berlangsung. Jumlah dari pelaksanaan kegiatan ini akan disesuaikan dengan siswa-siswi SMKN 2 Palembang Jurusan Pemetaan dan guru-guru yang mengajar, berjumlah 25 orang peserta agar kegiatan pelatihan dapat berjalan efektif dan setiap peserta dapat benar-benar memahami materi pelatihan yang diberikan. Hal ini dapat dilihat dari antusias peserta selama pelatihan dalam bertanya.

Adapun pelaksanaan pengabdian dapat dilihat pada Gambar 3, Gambar 4, Gambar 5, dan Gambar 6.

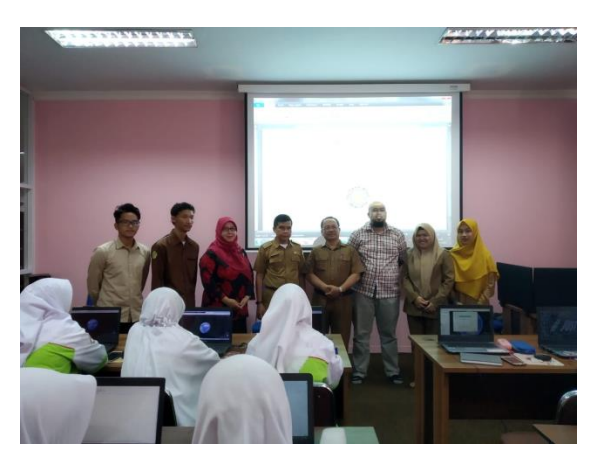

**Gambar 3.** Foto Tim Pelaksana Bersama Kepala Sekolah dan Guru SMKN 2

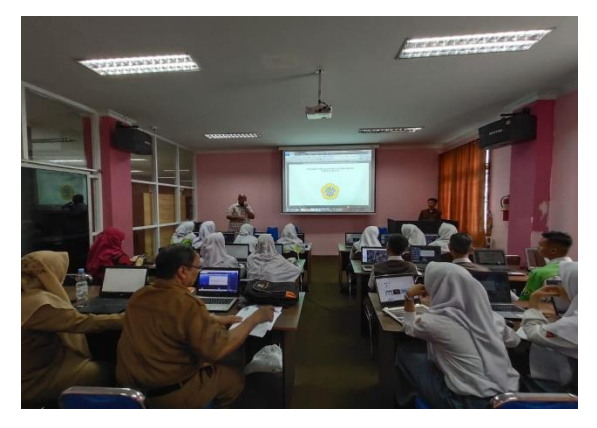

**Gambar 4.** Penjelasan Materi Pelatihan

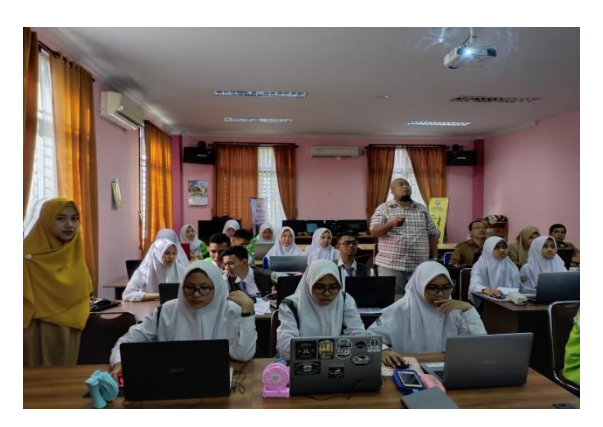

**Gambar 5.** Peserta Sedang Mendengarkan Penjelasan Materi

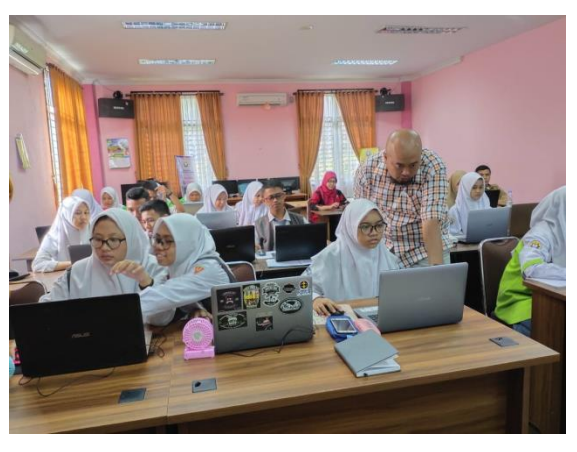

**Gambar 6.** Interaksi antara Peserta dan Pemateri selama Kegiatan Pelatihan

#### **4. KESIMPULAN**

Dari kegiatan pelatihan ini, dapat disimpulkan bahwa siswa siswi SMKN 2 Palembang dan guru-guru ini dapat menerima dan menyambut positif kegiatan pengajaran yang dilakukan, hal ini dapat dilihat dari antusias pertanyaan yang diajukan oleh peserta pelatihan.

#### **UCAPAN TERIMAKASIH**

Ucapan terimakasih disampaikan kepada Politeknik Negeri Sriwijaya atas dana yang diberikan pada skema *Pengabdian Kerjasama Dosen Mahasiswa* dan mitra kerjasama pengabdian SMKN 2 Palembang .

## **DAFTAR PUSTAKA**

- Hasan, A., Indrayani, Andi Herius, 2018. *Analisis Spasial Aspek Topografi Menggunakan Citra Demsrtm Sebagai Dasar Perencanaan Jalan*. Pilar Jurnal Teknik Sipil Vol 13, No. 2, [https://jurnal.polsri.ac.id/index.php/pilar](https://jurnal.polsri.ac.id/index.php/pilar/index) [/index.](https://jurnal.polsri.ac.id/index.php/pilar/index)
- Indrayani, E. Bucahri, D.A. Putranto, E. Saleh, 2017. *Analysis of Land Use in the Banyuasin District Using the Image Landsat 8 by NDVI Method*. AIP Proceeding. [https://doi.org/10.1063/](https://doi.org/10.1063/%201.5011514)  [1.5011514](https://doi.org/10.1063/%201.5011514) AIP 1903, 030007 (2017).
- Indrayani, A. Herius, A. Mirza, A. Hasan, 2018. *Study of geotechnical aspect base on GIS as basic design of road*. MATEC

Web of Conferences 195, 03022, [https://doi.org/10.1051/m](https://doi.org/10.1051/)atec  $\text{conf/}$ 201819503022.

- Listiana, E., Muslim, M.A., 2016. *Penerapan Google Earth untuk Penyajian Data Komoditi Kerajinan Gamelan pada Dinas Perindustrian dan Perdagangan Kabupaten Sukoharjo.* Techno. COM, Vol. 15, No. 4: 320-326, Semarang.
- Lubis, M.Z., Anurogo, W., Gustin, O., Andi, Hanafi, A., 2017. *Interactive Modelling of Buildings in Google Earth and GIS: A 3D tool for Urban Planning (Tunjuk Island, Indonesia).* Journal of Applied Geospasial Information, Vol. 1, No.2, Batam.
- Mirza, A., Indrayani, A. Herius, A. Hasan, 2019. *Aplikasi Teknologi Remote Sensing Terhadap Sebaran Jaringan Jalan di Kota Palembang*. Jurnal Rekasaya Sipil, Vol. 15, No. 2, https://doi.org/10.25077/jrs.15.2.66- 74.2019.
- Praditya, N., 2017. *Pengembangan Program Penanganan Jalan Menggunakan GIS Pada Jalan Nasional di Provinsi Sumatera Selatan.* UNIID. Palembang.
- Putra, I Wayan Krisna Eka, 2017. *Pemanfaatan Citra Penginderaan Jauh Pada Google Earth di Kecamatan Marga, Kabupaten Tabanan.* MKG, Vol. 18, No. 1, Bali.